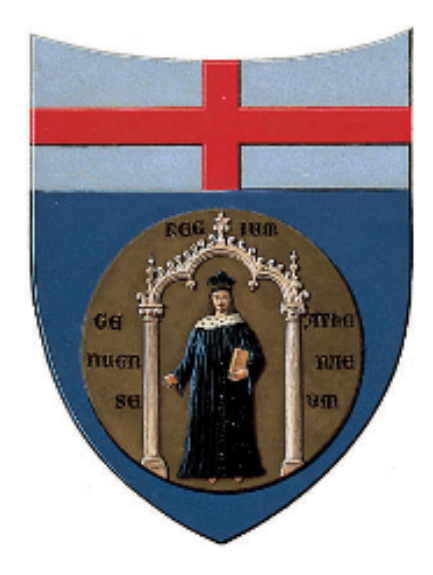

### Università deglistudi di Genova SCUOLA POLITECNICA - DIME Dipartimento di Ingegneria Meccanica

# Progettazione aerodinamica del fondo di una monoposto di Formula 1, in accordo con le nuove regole in vigore dal 2022.

Relatore :

Prof. Ing. Jan Oscar Pralits Correlatori : Prof. Ing. Joel Enrique Guerrero Rivas Ing. Marco Giachi

Allievo : Lorenzo Bruni

### Computations 4 Competitions

Obiettivo : progettare le 3 componenti aerodinamiche fondamentali (ala anteriore, fondo e ala posteriore) perle nuove monoposto di Formula 1 peril campionato 2022.

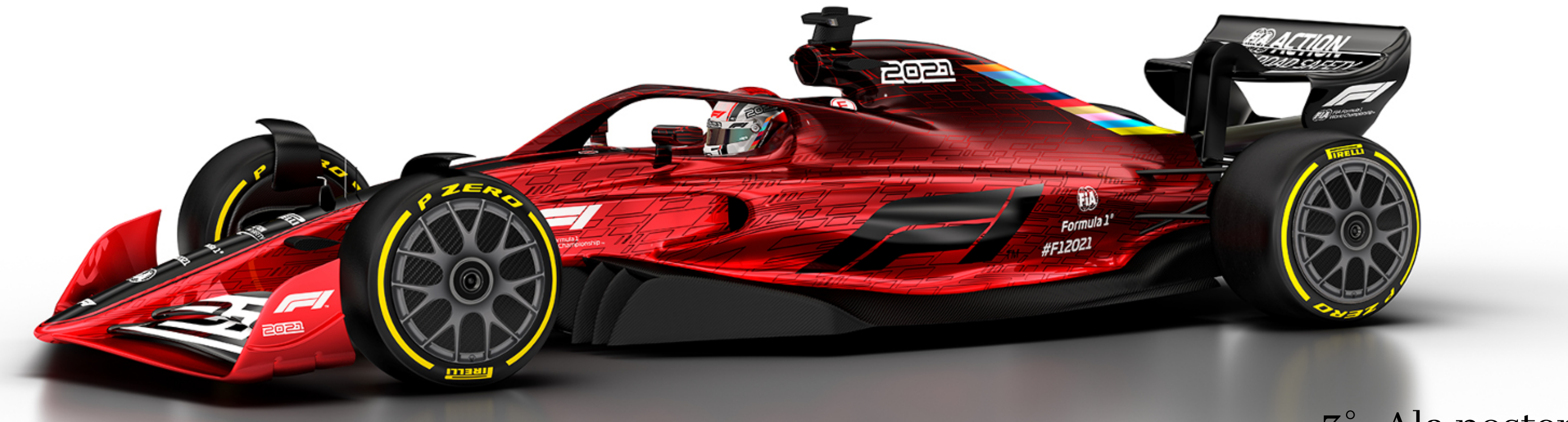

1 : Ala anteriore e ruota

2° : Fondo e fences

### 3° : Ala posteriore

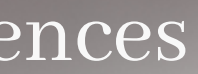

# Obiettivi del lavoro:

- Progettare il modello CAD del fondo di una vettura di Formula 1,rispettando i vincoli imposti dalregolamento peril campionato del 2022
- Effettuare simulazioni CFD sulla geometria creata, in modo tale da capirne l' efficienza aerodinamica

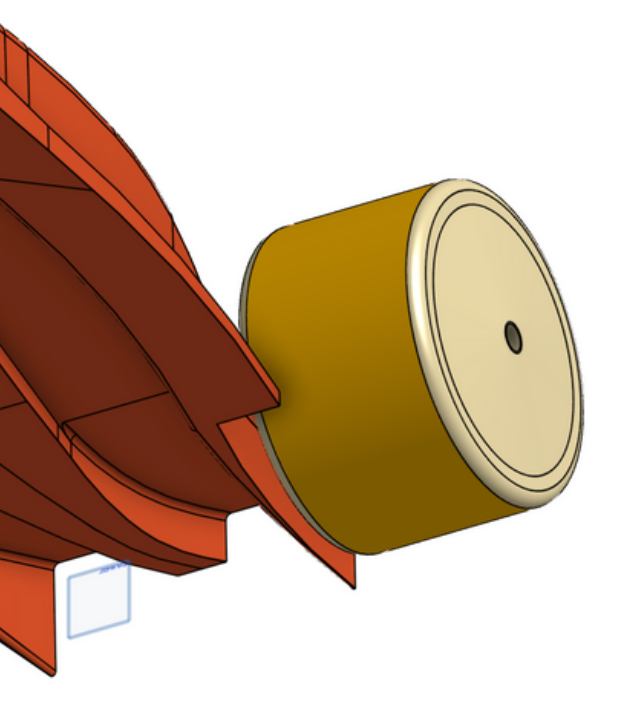

Regolamento tecnico

Progettazione

Simulazioni

Confronto risultati

Conclusioni

• per la creazione dei volumi di riferimento e del modello è stato usato il software CAD, parametrico e online Onshape

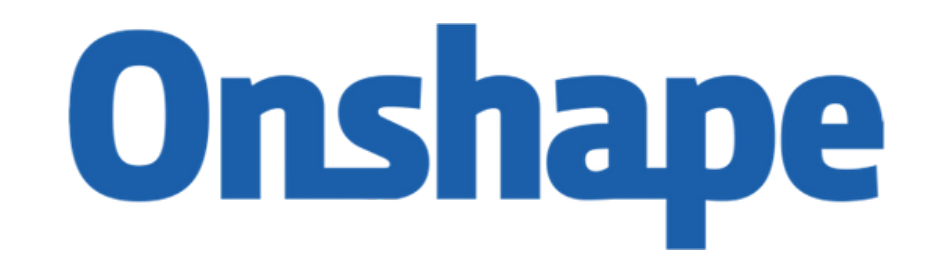

• per la generazione della mesh e le simulazioni CFD è stato utilizzato il solutore ANSYS Fluent

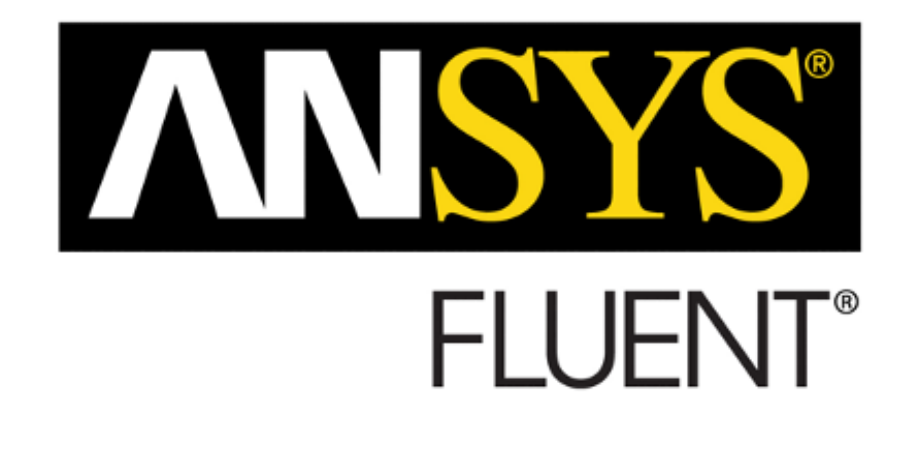

Regolamento tecnico

Progettazione

Simulazioni

Confronto risultati

Conclusioni

### Norme costruttive

- Fondo
- definizione del volume entro il quale deve giacere il fondo; 1.
- norme progettuali che la geometria del fondo deve rispettare. 2.
- Fences
- definizione del volume entro il quale devono giacere le fences; 1. norme progettuali che le fences devono rispettare. 2.

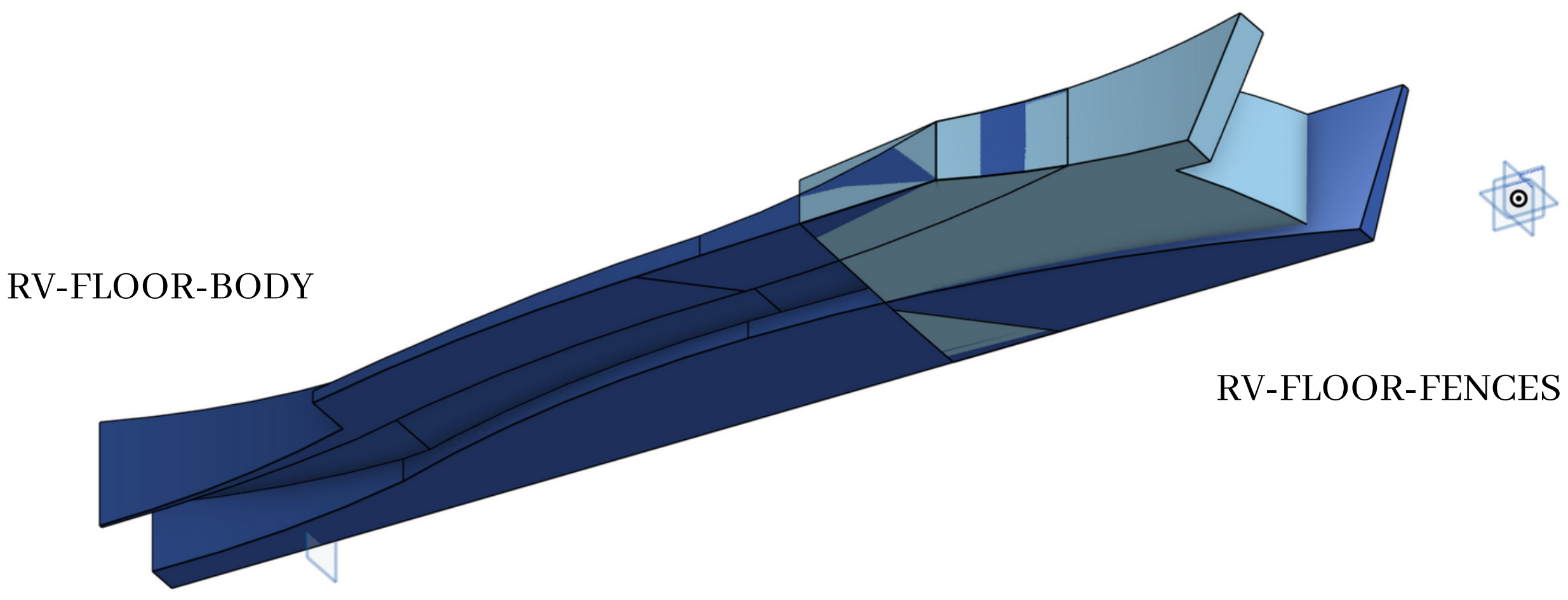

# Iter progettuale del fondo

Si è scelto di partire dal volume di riferimento del fondo definito dal regolamento e 1.prendendo spunto dai prototipi presentati dalla FIA, è stata creata una scocca approssimativa sopra di esso, resa più semplice possibile;

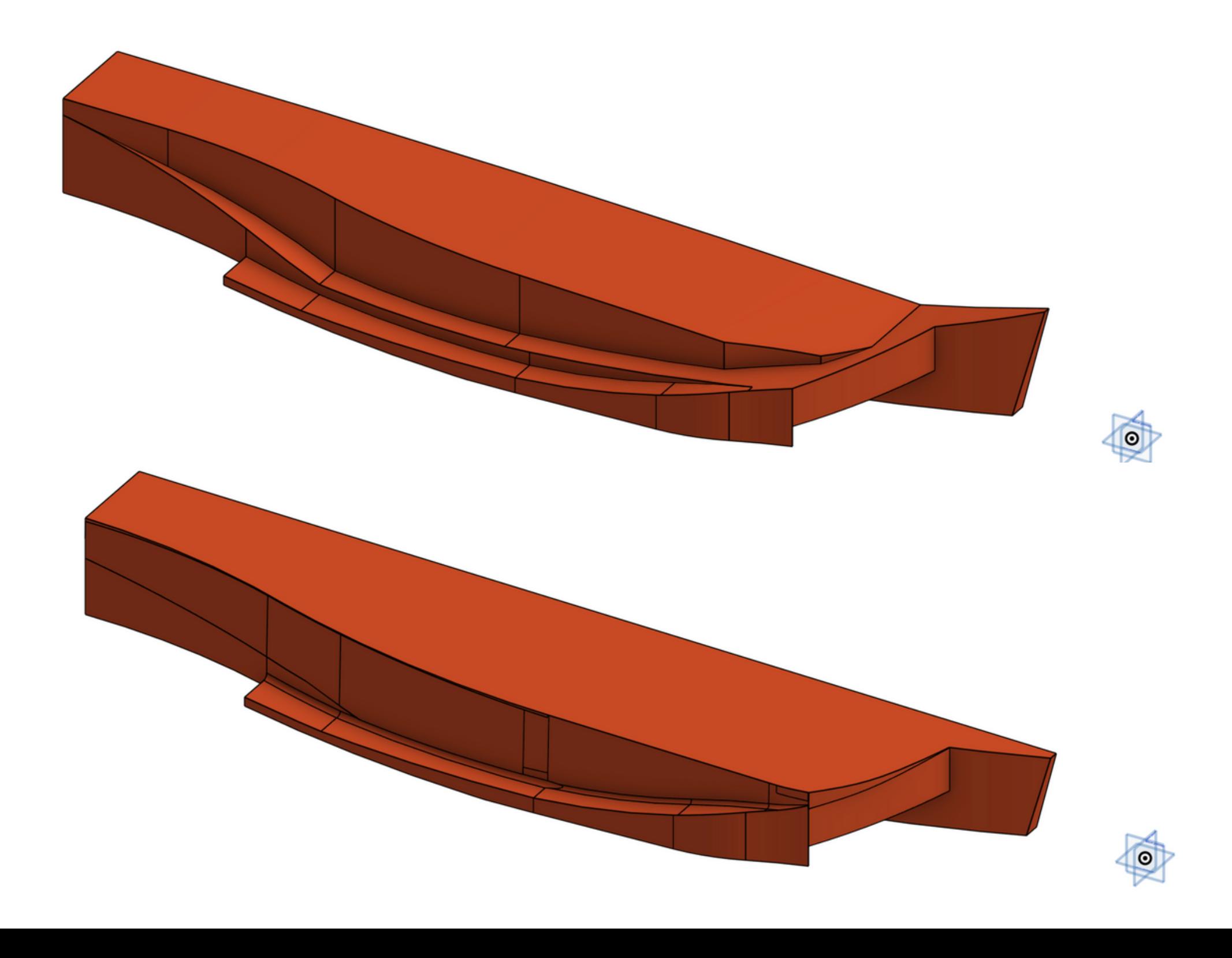

# Iter progettuale del fondo

- 1. Si è scelto di partire dal volume di riferimento del fondo definito dal regolamento ed è stata creata una scocca approssimativa sopra di esso, resa più semplice possibile;
- è stato allargato il canale sotto il fondo, soprattutto nella zona di inlet dove è stato 2.raccordato con parte superiore (la scocca); in figura si può notare la zona permessa dal regolamento in rosso e la linea del progetto in nero: è stata scelta questa configurazione in funzione delle fences in quanto, nella zona di inlet, rappresenta il limite estremo superiore del volume di riferimento delle fences.

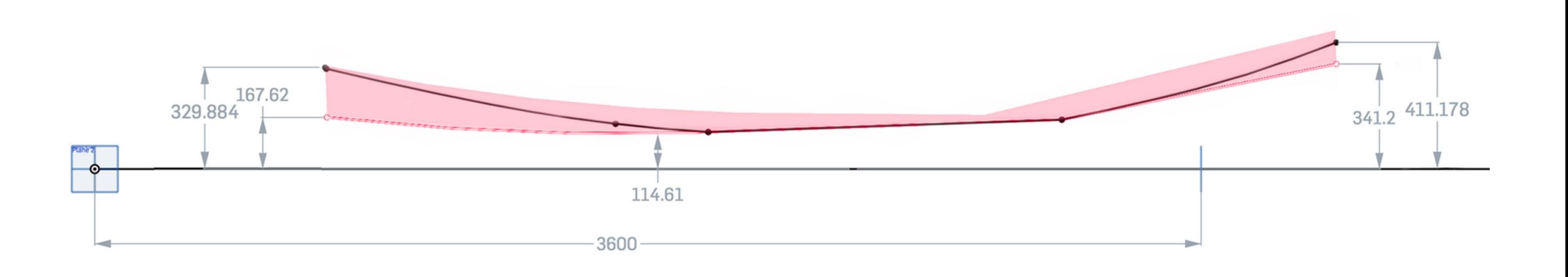

# Iter progettuale del fondo

1. Si è scelto di partire dal volume di riferimento del fondo definito dal regolamento ed è stata creata una scocca approssimativa sopra di esso, resa più semplice possibile; è stato allargato il canale sotto il fondo, soprattutto nella zona di inlet dove è stato 2. raccordato con parte superiore (la scocca); in figura si può notare la zona permessa dal regolamento in rosso e la linea del progetto in nero: è stata scelta questa configurazione in funzione delle fences in quanto, nella zona di inlet, rappresenta il limite estremo superiore del volume di riferimento delle fences. è stata rifinita la parte posteriore della scocca con la forma di un profilo rovesciato, 3.per favorire poi l'inserimento dell'ala posteriore;

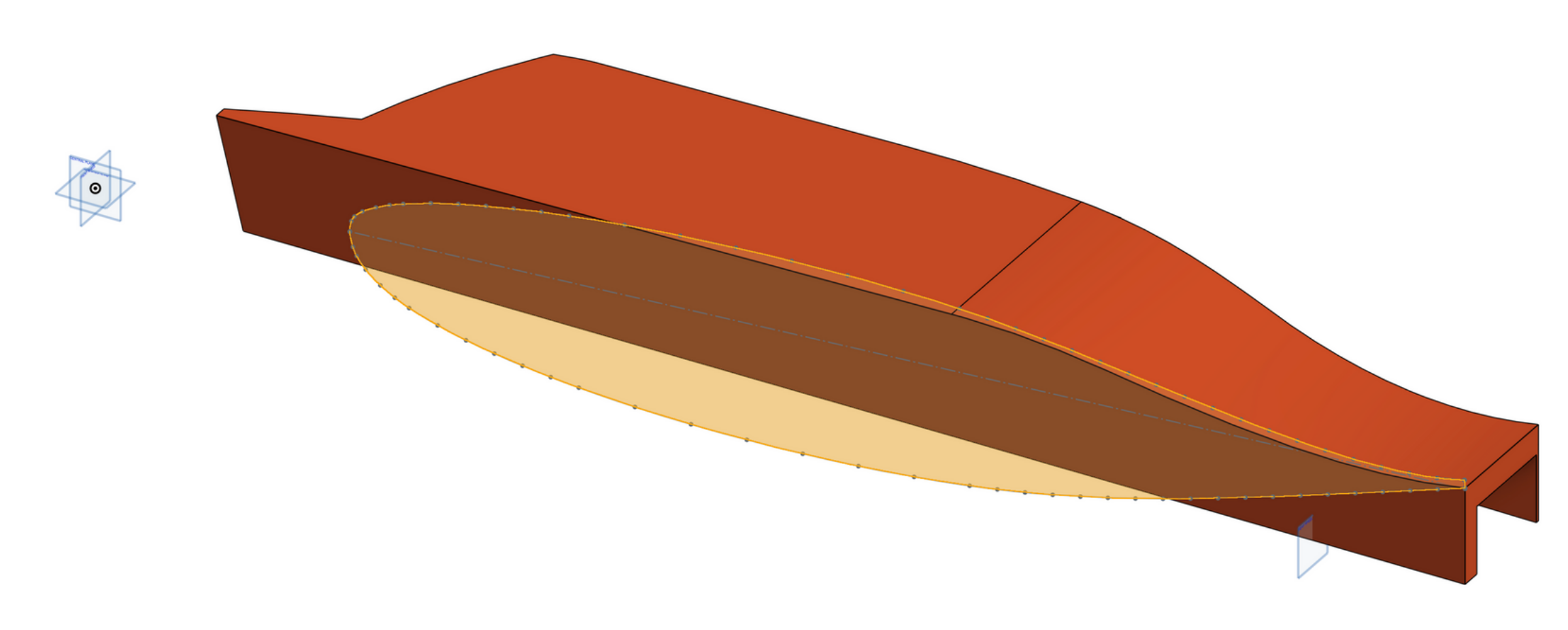

- 1. Si è scelto di partire dal volume di riferimento del fondo definito dal regolamento ed è stata creata una scocca approssimativa sopra di esso, resa più semplice possibile; è stato allargato il canale sotto il fondo, soprattutto nella zona di inlet dove è stato 2. raccordato con parte superiore; in figura si può notare la zona permessa dal regolamento in rosso e la linea del progetto in nero: è stata scelta questa configurazione in funzione delle fences in quanto, nella zona di inlet, rappresenta il limite estremo superiore del volume di riferimento delle fences.
- è stata rifinita la parte posteriore superiore con la forma di un profilo rovesciato, per 3. favorire poi l'inserimento dell'ala posteriore;
	- centrale e quella posteriore centrale del fondo.

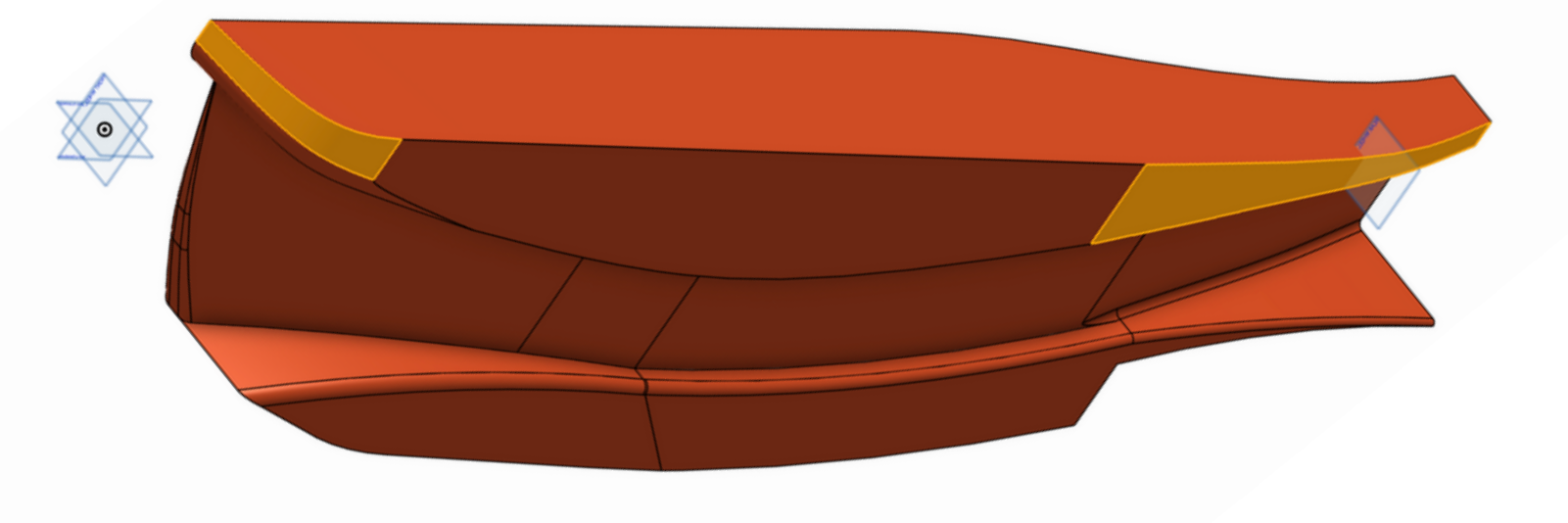

infine dopo aver raccordato tutti gli spigoli, sono state semplicate la parte anteriore 4.

Strumenti utilizzati Regolamento tecnico Progettazione Simulazioni Confronto risultati Conclusioni

# Iter progettuale del fondo

Regolamento tecnico

Progettazione

Simulazioni

Confronto risultati

Conclusioni

# Iter progettuale delle fences

- Seguendo le norme imposte dal regolamento sono state create tre superfici che giacessero all'interno del volume di riferimento delle fences;
- queste superfici sono state estruse per generare le fences;
- le fences sono state raccordate opportunamente nella zona di inlet del canale al fine di evitare problemi, per esempio la separazione del flusso.

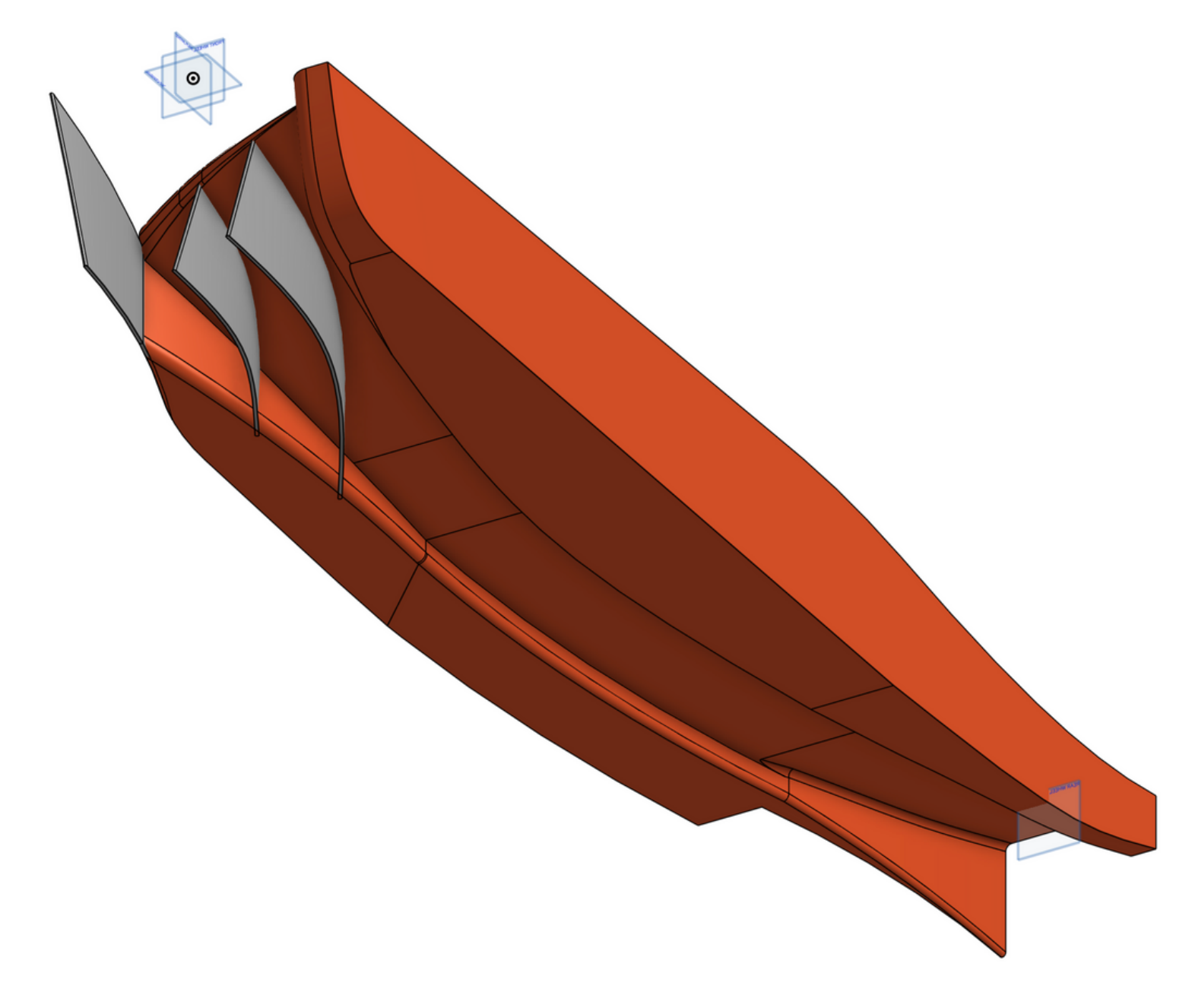

Regolamento tecnico

Progettazione

Simulazioni

Confronto risultati

Conclusioni

# Generazione della mesh

Volume di misura visualizzato su Onshape

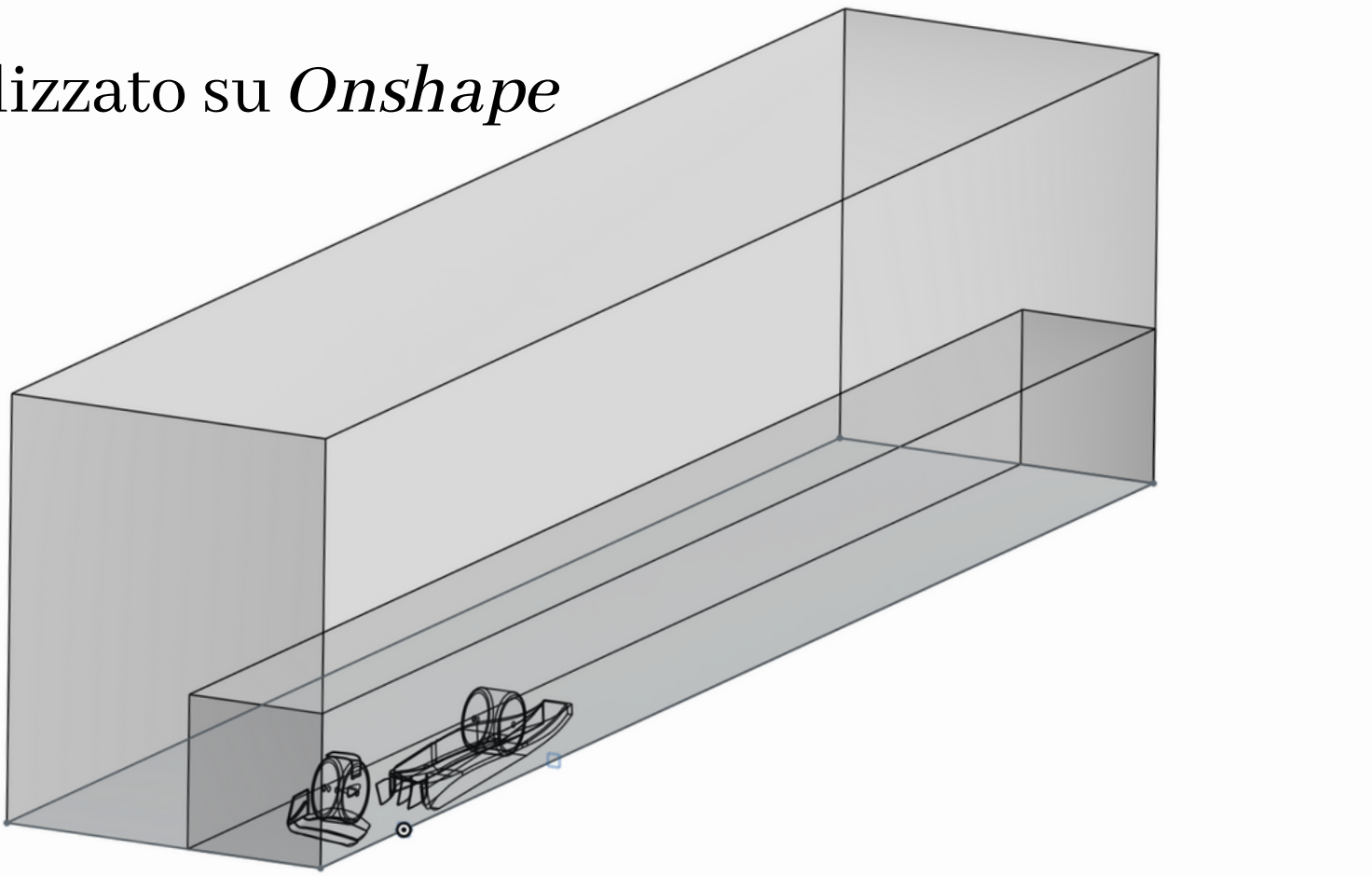

• Mesh generata con *Fluent Meshing*, in figura è presente un cut della mesh

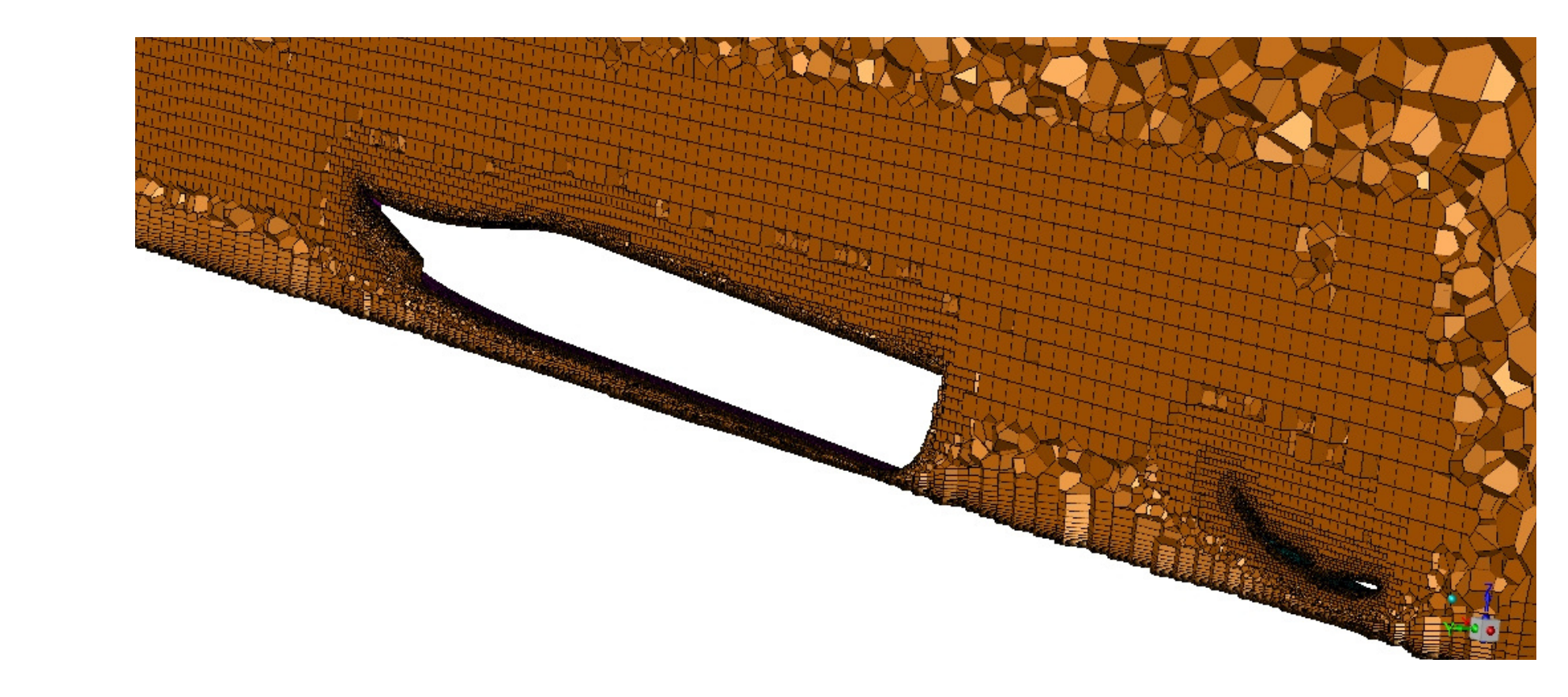

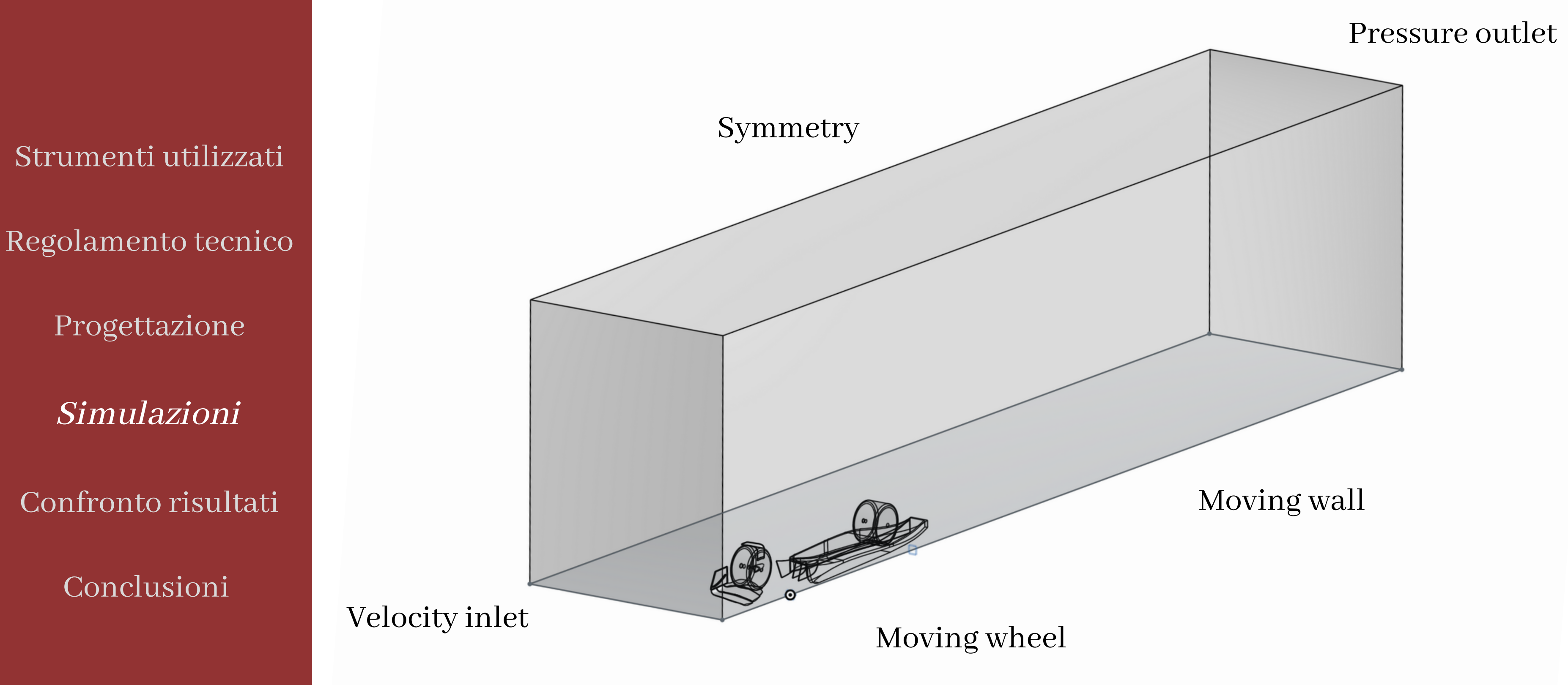

## Condizioni al contorno

Regolamento tecnico

Progettazione

Simulazioni

Confronto risultati

Conclusioni

# Setup di calcolo di Fluent Solutions

• Pressure based – steady solver;

• modello di Turbolenza: k-ω SST con 'curvature correction' e 'Kato-Launder production limiter';

parametri del working fluid e dell'inlet scelti in modo da simulare un numero di Reynolds che si avrebbe a circa 200 km/h;

Regolamento tecnico

Progettazione

Simulazioni

Confronto risultati

Conclusioni

# Risultati fondo isolato

Tramite Fluent sono stati creati dei monitor in modo tale da valutare alcune grandezze caratteristiche:

- il coefficiente di portanza (Cz) del fondo è risultato uguale a -0.2048 prendendo come riferimento la proiezione del body sul piano Z=0m
- la portanza è risultata -841,54 N (portanza negativa ovvero deportanza)

Si è visualizzato inoltre l'andamento del coefficiente di pressione (Cp) sul piano Y=0.33m.

![](_page_13_Figure_11.jpeg)

- 
- Questo grafico presenta un andamento classico per oggetti di questo tipo, tuttavia si nota che la zona di inlet del canale andrebbe rifinita in quanto il Cp risulta positivo (e quindi in questa zona non si ha depressione).
- Un'altra osservazione è sui punti di minimo: questi sono dovuti ai cambi di curvatura del condotto.

Regolamento tecnico

Progettazione

Simulazioni

Confronto risultati

Conclusioni

# Risultati geometria completa senza fences

La geometria risultava essere composta da ala anteriore, ruota anteriore e posteriore e fondo; anche in questo caso, sono state calcolate le grandezze di maggior interesse:

- $Cz = -1.2918$  Portanza =  $-1373.89$  N
- $\bullet$  Cz\_body = 0.1139 Portanza\_body = 447.96 N

Da questi valori risulta che il fondo, quando messo dietro l'ala anteriore e la ruota, genera portanza: questo può essere dovuto al grosso vortice in uscita dalla parte anteriore che fa peggiorare le prestazioni del fondo.

![](_page_14_Picture_11.jpeg)

![](_page_14_Figure_13.jpeg)

Regolamento tecnico

Progettazione

Simulazioni

Confronto risultati

Conclusioni

# Risultati geometria completa

Inserendo le fences alla geometria del caso precedente, la situazione migliora leggermente:

 $\bullet$  Cz\_body = 0.1059 Portanza\_body = 436.20 N Si nota una diminuzione della portanza del 3% circa e del Cz del 8% circa. Questo è dovuto al fatto che le fences non fanno entrare completamente il vortice nel canale sotto al fondo.

![](_page_15_Figure_9.jpeg)

# Confronto di pressione totale

Una volta completati i tre casi, si sono confrontati i risultati ottenuti. Si è partiti dall'andamento di pressione totale su due piani (Y=0.33m e Z=0.11m) a metà condotto.

Da queste immagini è possibile notare un aumento di pressione totale al fondo con l'inserimento delle fences: si vede come questi elementi contribuiscano a pulire i flusso. Ne giova anche il flusso in uscita dal condotto.

 $4.00e+0$  $2.00e + 02$  $0.00e + 00$  $-2.00e + 02$  $4.00e + 02$  $-6.00e + 02$  $-8.00e + 02$  $-3.00e+02$ <br> $-1.00e+03$  (pascal)

Nella seconda figura si vede il grosso vortice generato dalla parte anteriore che peggiora le prestazione del fondo progettato.

![](_page_16_Figure_5.jpeg)

### Z=0.11m

![](_page_16_Picture_7.jpeg)

![](_page_16_Picture_8.jpeg)

![](_page_16_Picture_9.jpeg)

Regolamento tecnico

Progettazione

Simulazioni

Confronto risultati

Conclusioni

## Confronto di pressione totale

Anche in questo caso è possibile notare i miglioramenti dovuti all'inserimento delle fences

![](_page_17_Figure_8.jpeg)

![](_page_17_Picture_9.jpeg)

### Y=0.33m

![](_page_17_Picture_12.jpeg)

![](_page_17_Picture_13.jpeg)

![](_page_17_Picture_14.jpeg)

Regolamento tecnico

Progettazione

Simulazioni

Confronto risultati

Conclusioni

## Confronto di Cp

Il coefficiente di pressione Cp da un'indicazione delle pressione statica, nel grafico è possibile vedere i tre andamenti di questo coefficiente sul piano Y=0.33m. Si nota come nel caso isolato (in blu) si abbia un andamento classico, per lo più negativo. È possibile notare come il valore medio di Cp cresca nei casi con la parte anteriore, dovuto ai motivi precedentemente descritti.

![](_page_18_Figure_8.jpeg)

La configurazione iniziale, progettata seguendo le normative imposte dal regolamento, ha mostrato un comportamento secondo le aspettative sviluppando una forza verso il basso  $(Cz = -0.2048)$ .

Strumenti utilizzati Regolamento tecnico Progettazione Simulazioni Confronto risultati **Conclusioni** 

## Conclusioni

In presenza della ruota e dell'ala anteriore, la forza cambia di segno (Cz = 0.1139) e questo è dovuto alla scia che entra sotto il fondo.

Le fences migliorano la situazione riducendo la forza verso l'alto (Cz = 0.1059) ma la forma generale della parte anteriore dovrebbe essere modificata riducendone la dimensione e modificando la fence esterna.

Tuttavia la configurazione scelta rappresenta un punto di partenza per le modifiche alla geometria che saranno necessarie affinché il mio collega possa procedere per la zona posteriore senza dedicarsi al fondo.

# Grazie dell'attenzione!